A Brief Description of Blue RAM Super-Extended BASIC (1.0)

> Perkins Engineering 1004 Pleasant Avenue Boyne City, MI 49712

Copyright 1982

A Brief description of Blue RAM Super-Extended BASIC (1.0) Version 1.1 - Released Oct 15, 2000

This document has been retyped and converted to PDF format courtesy of the *Bally Alley* newsletter. For other reprints and more information visit: http://www.ballyalley.com Corrections? Suggestions? Email Adam Trionfo at: ballyalley@hotmail.com

## BLUE RAM SUPER-EXTENDED BASIC (1.0)

INTRODUCTION. BLUE RAM Super-Extended BASIC (1.0) is the direct result of the efforts of Jay Fenton and Perkins Engineering. It contains virtually all of the features of Bally BASIC, plus many, many more. These instructions are not intended to teach programming or cover the Bally BASIC features. Rather, it is a brief description of the additional features provided by this language.

GENERAL IMPROVEMENTS. There are many improvements which do not directly reflect in the language such as faster program execution. Others take the form of new commands, new syntax, or new variations on old commands. A list of general improvements follows:

- \* Built-in keyboard driver
- \* Faster multiply / divide
- \* Four color screen
- \* Versatile program editor
- \* Program "bomb" recovery
- \* Faster overall execution
- \* Additional graphic commands
- \* Four new data types
- \* More versatile math forms
- \* Changeable print number base \* Larger program area

\* Boolean operations \* Windowed graphics and text \* 300 and 2000 BAUD tape interface \* Two character fonts \* Eight mode flags \* User extensibility \* Full sound effects driver \* Parallel printer driver \* "Trace" program debug aid

GENERAL OPERATIONS. To operate this cartridge, the Blue Ram must be connected and the switches placed in the A range and the RAM or AUTO mode. The Blue Ram keyboard will operate if connected but in either case the Bally keypad will operate. When using the keyboard, the keys have the following effect:

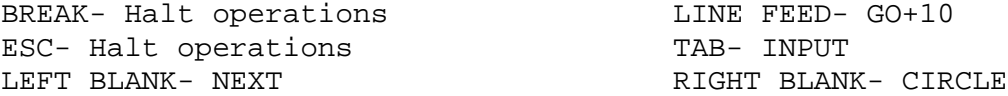

In addition, the following control keys (hold down CNTL and press a letter key) are implemented:

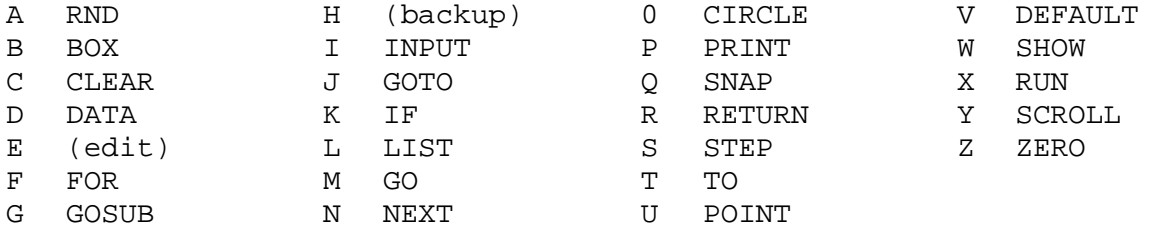

All key words may be entered using the shifted letter, the control key, it may be spelled out (eg. S C R O L L), or it may be abbreviated (eg. S C .).

A program "bomb" recovery procedure has been implemented. If the program should bomb for some reason (garbage on the screen and/or keypad/keypad lockup) you may recover by pressing and holding RESET, pressing and holding the + key on the keypad, releasing the RESET button, then releasing the + key.

A total of 3100 bytes are available for programs, strings, machine language routines, etc., beginning at %(24576)

By holding down the + (list) key on the keypad, a running program will be traced, line-by-line, on the screen.

NEW VARIATIONS ON OLD COMMANDS. Several commands from Bally BASIC now have different parameters associated with them:

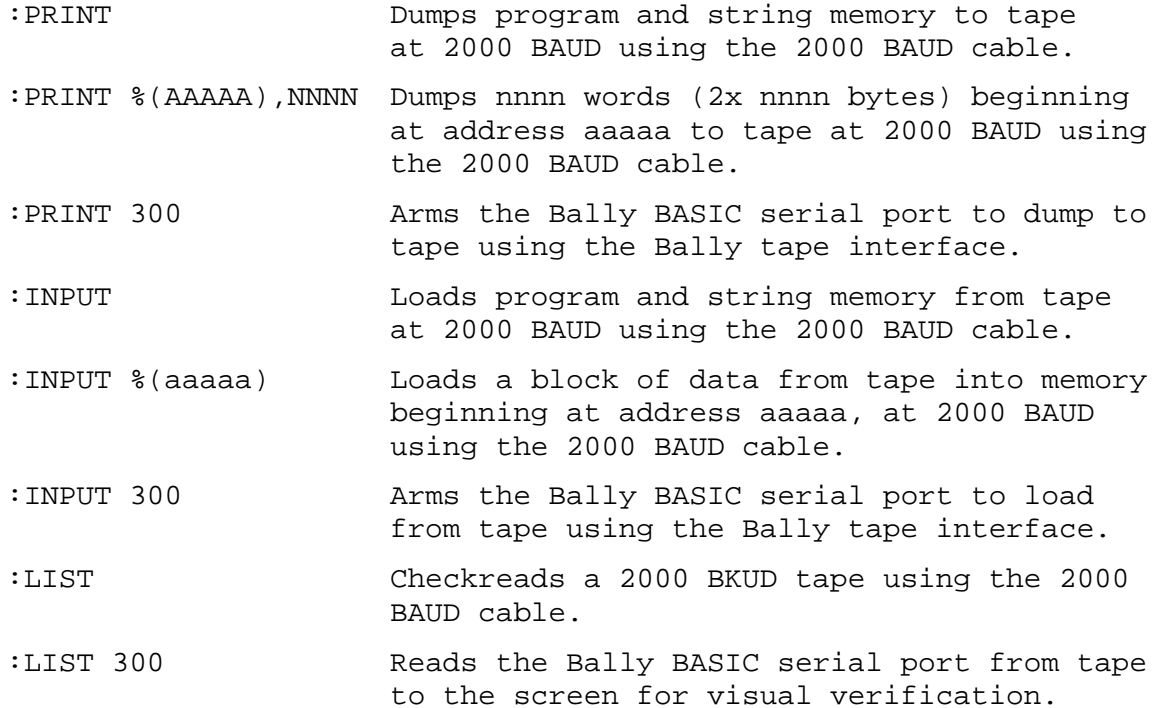

SPECIAL NOTES ON 2000 BAUD- The special cable that comes with the cartridge is a 2000 BAUD interface which allows loading and dumping to tape at more than 6 times faster than with the standard Bally 300 BAUD interface. The box end of the cable should be locked into the Blue Ram ZIF socket in the front-most row of pins with the cable extending to the left, in a similar manner to the keyboard cable. Both may be used at the same time. The light on the cable will come on when dumping and when data is detected on tape during tape reading. The phone plug end of the cable connects to the tape recorder at the EAR jack for loading and the MIC jack for dumping.

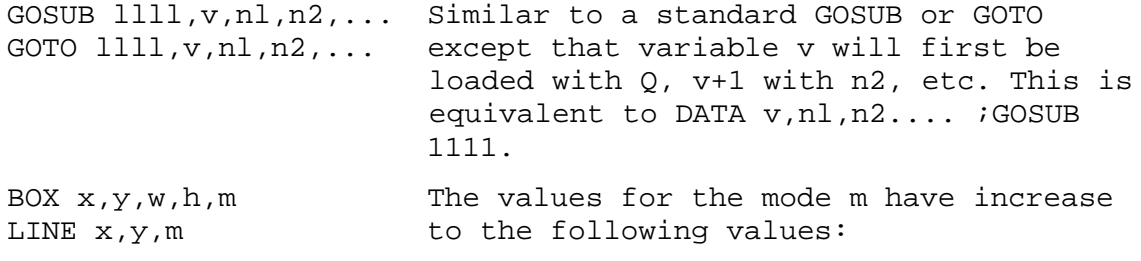

A Brief Description of Blue RAM Super-Extended BASIC (1.0) Page 2 of 6

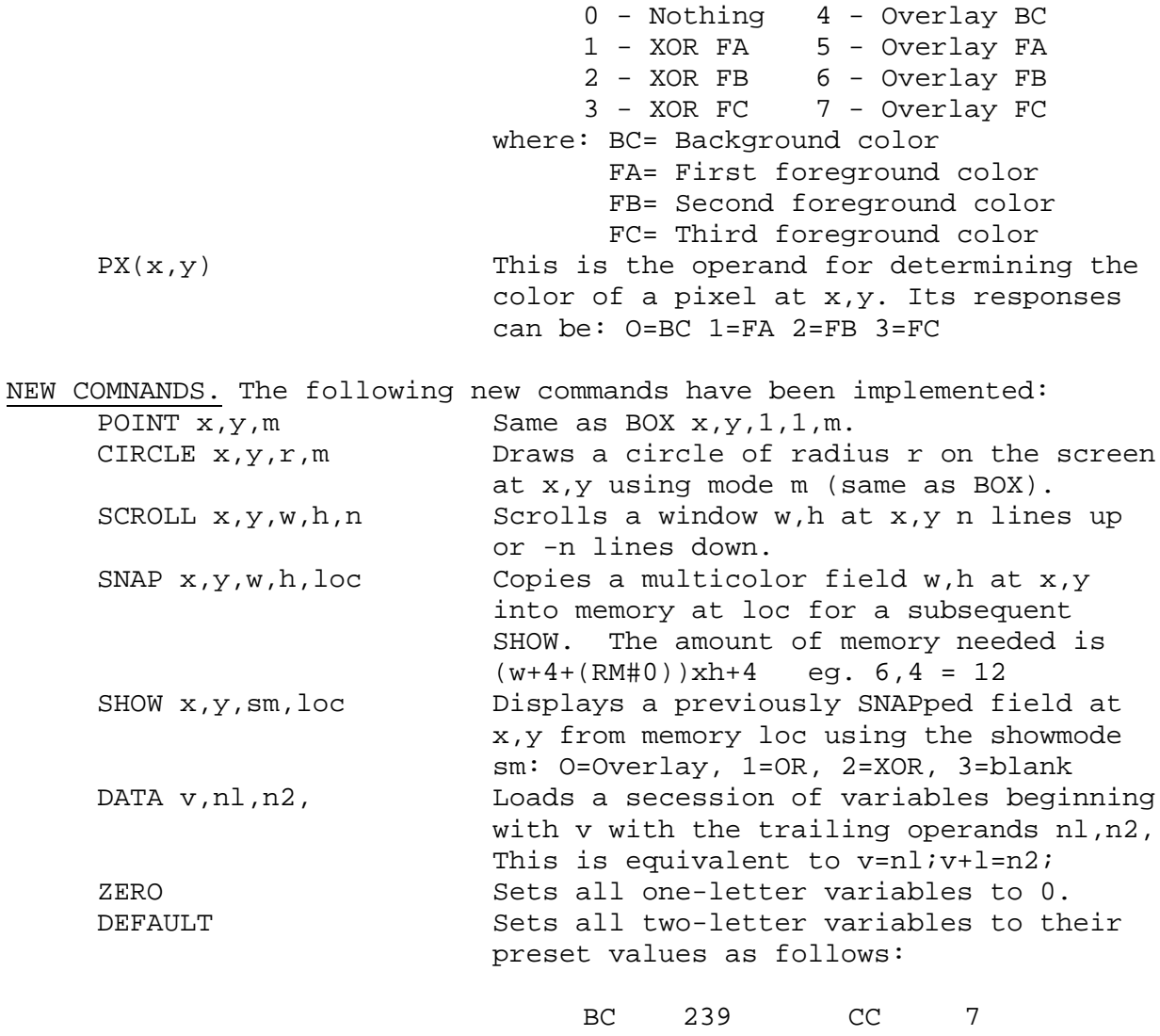

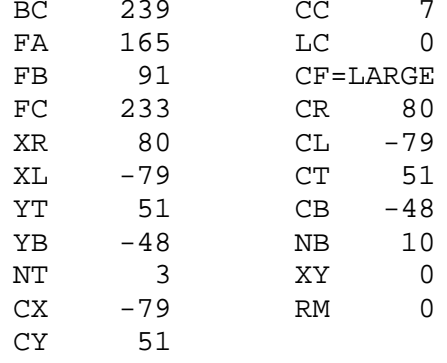

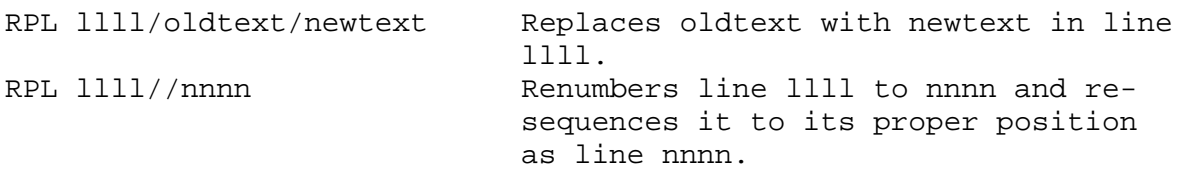

PLAY %(aaaaa) Plays a sound string in the background mode while the program continues. With the proper sound string (at aaaaa) this can play three-part harmony, explosions, or any other sound effects the Bally can make. OP ..... This is a user extensibility command. When the language encounters this command for execution, a branch (jump) is taken to a user provided interpreter routine via a jump vector at address 6DCCH. llll(edit)(edit)... .. The edit key (CNTL E or PAUSE) is used to step through an existing program line llll one character at a time. Characters may be deleted or new ones inserted as you go. When the end of line occurs, the line will have been changed to reflect what remains showing on the screen.

NEW DATA TYPES. Four new data types have been implemented as follows:

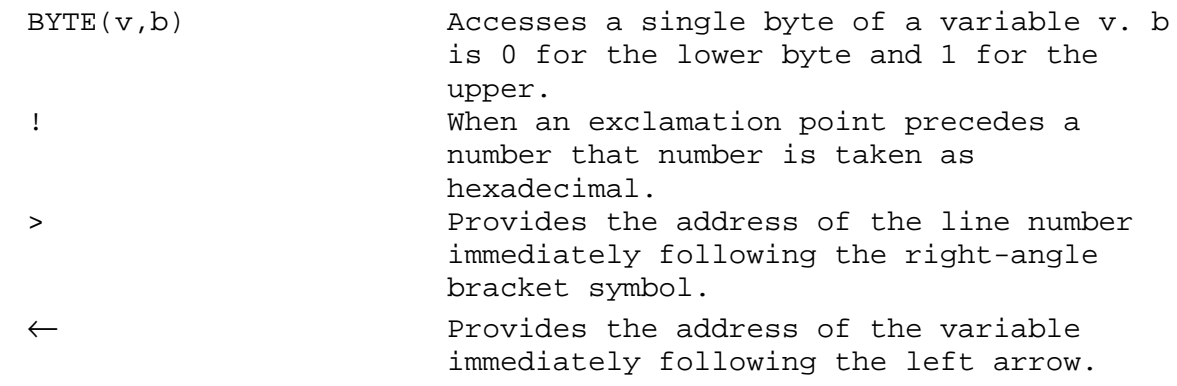

NEW OPERATORS. Five new operators have been provided as follows:

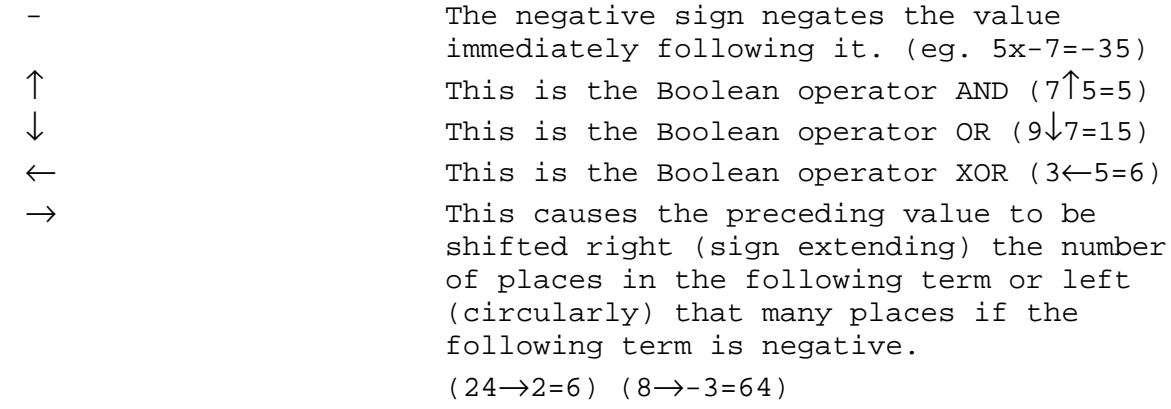

NEW VARIABLES. Fourteen new two-letter variables have been provided: CF Character Font. This variable is set to LARGE for the regular 50 character font or SMALL for a new 3x5 set. CC Character Color. This variable sets the mode of character screen printing. Its values are the same as the mode values of the BOX command.

> A Brief Description of Blue RAM Super-Extended BASIC (1.0) Page 4 of 6

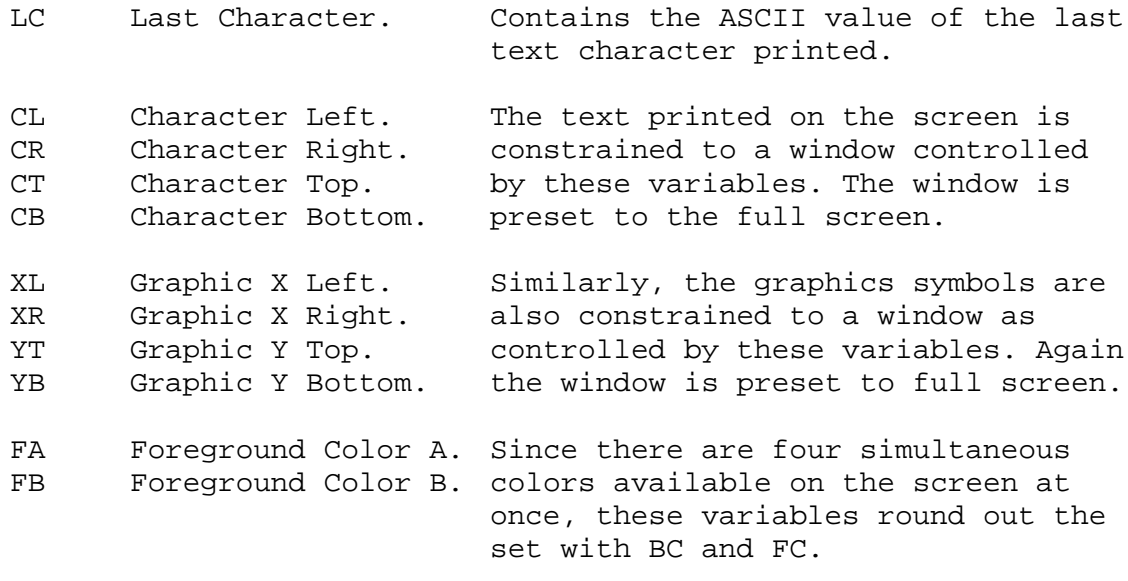

NB Number Base. This variable controls the number base in which numeric values are printed. It is normally set to ten but may be set to 2 for binary, 8 for octal, 16 for hexadecimal, etc.

MODE FLAGS. The upper 8 bits of the note timer (NT) have been implemented as mode flags since only the lower byte is used as the note interval time. Each bit, when set, has its own meaning as follows:

- Bit 7 This bit is used by the program to indicate when a full keyboard scan is to be done as opposed to only a scan of the BREAK and ESC keys. You can generally ignore this bit.
- Bit 6 When this bit is set the regular arcade background processor will operate off of the screen interrupt. The PLAY command makes use of this bit. Also, there are some counters and timers supported by this processor.
- Bit 5 When this bit is set by the programmer, it informs the system that another user defined background processor has been established. A call will be made to this processor from the screen interrupt via the vector at 6DCFH.
- Bit 4 This bit disables printing to the screen when it is set. Sound associated with screen printing is also inhibited.
- Bit 3 When this bit is set, it arms the printer driver for printing all characters meant for the screen. This printer driver is for the printer interface provided with the Blue Ram MODEM interface.
- Bit 2 This bit set, along with some additional software linked via vector at 6DD8H, will call that software with the ASCII character code in A for all characters meant for the screen.
- Bit 1 With this bit set the printer will print lower case characters as opposed to "words" such as one character commands. For example a "t" would print instead of "PRINT"
- Bit 0 This bit disables the CNTL "words" and makes the keyboard yield the actual ASCII CNTL characters.

A Brief Description of Blue RAM Super-Extended BASIC (1.0) Page 5 of 6

SAMPLE PROGRAM STATEMENTS. The following programs are provided as a basis for experimentation. Try modifying them to see the effects. 10 CLEAR;BOX 0,0,15,15,6;CIRCLE -5,3,5,7;CIRCLE 5,3,5,7;CIRCLE 0,-5, 5,7;CIRCLE 0,0,12,5;SNAP 0,0,24,24,@(0);. DRAW THREE COLOR PATTERN 20 FOR N=0TO 50;SHOW RND (148)-74,RND (88)-44,0,@(0);NEXT N;. PUT 'EM ALL OVER THE SCREEN 30 FOR N=1TO 50;SCROLL 0,N-25,N,N,25-N;NEXT N;. SCROLL CENTER OF SCREEN 40 FOR X=80TO -79STEP -1;F=(80-X)÷5;FOR D=0TO 20STEP 10;SHOW X+D,Y,0,  $>(100+RM)$ ;NEXT D;FOR N=0TO 20;NEXT N;NEXT X;. NOTE THAT THIS LINE REQUIRES THAT LINES 100 THROUGH 104 BE ENTERED AND "POKED" WITH THE DATA STATEMENTS BELOW 50 GOTO 10 100 ABCDEFGHIJKLMNOPQRSTUV;. ALPHAS ARE SPACE RESERVERS FOR POKES 101 ABCDEFGHIJKLMNOPQRSTUV 102 ABCDEFGHIJKLMNOPQRSTUV 103 ABCDEFGHIJKLMNOPQRSTUV 104 ABCDEFGHIJKLMNOPQRSTUV DATA >100,8,9,0,12291,-4096,-4096,-4093,-16384,12291,3276,15408

DATA >101,8,9,0,12291,-4096,-4096,-4093,-16384,12291,3084,12348 DATA >102,8,9,12291,-4096,-4096,-4093,-16384,-16381,15363,3075,15 DATA >103,8,9,12291,-4096,-4096,-4093,-16384,-16381,-4096,-16384,-16381 DATA >104,8,9,12291,-4096,-4096,-4093,-16369,-16372,12300,12348,-4096

NOTE: Once these data have been poked into lines 100 through 104 these lines cannot be listed! They also cannot be edited since they are no longer printable characters. They essentially represent the values stored as a result of a SNAP command. For example, with the proper picture on the screen, SNAP 0,0,8,9,100 would have the same effect as the DATA statement. The advantage of SNAPping pictures into lines of a program is that it will not change as it will when the storage location is the @() string.

NT=!1800;LIST ;NT=3 (lists the program to the printer via the parallel printer port in the MODEM interface) NT=!lA00 (enables the printer for printing lower case characters instead of token words)